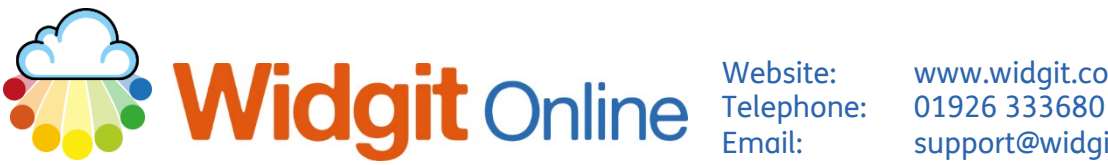

www.widgit.com/support support@widgit.com

# **Boxed Words in Widgit Online**

By default, text and symbols in documents in Widgit Online are free text – they are not enclosed in boxes. However, it is possible to add a box – either around text and its symbol, or just around a symbol without the text. This is mostly used in countries that require each word to be boxed, for their reading support techniques, but it can also be used to make resources such as cloze procedures in the UK.

## **To Put All Words in Boxes.**

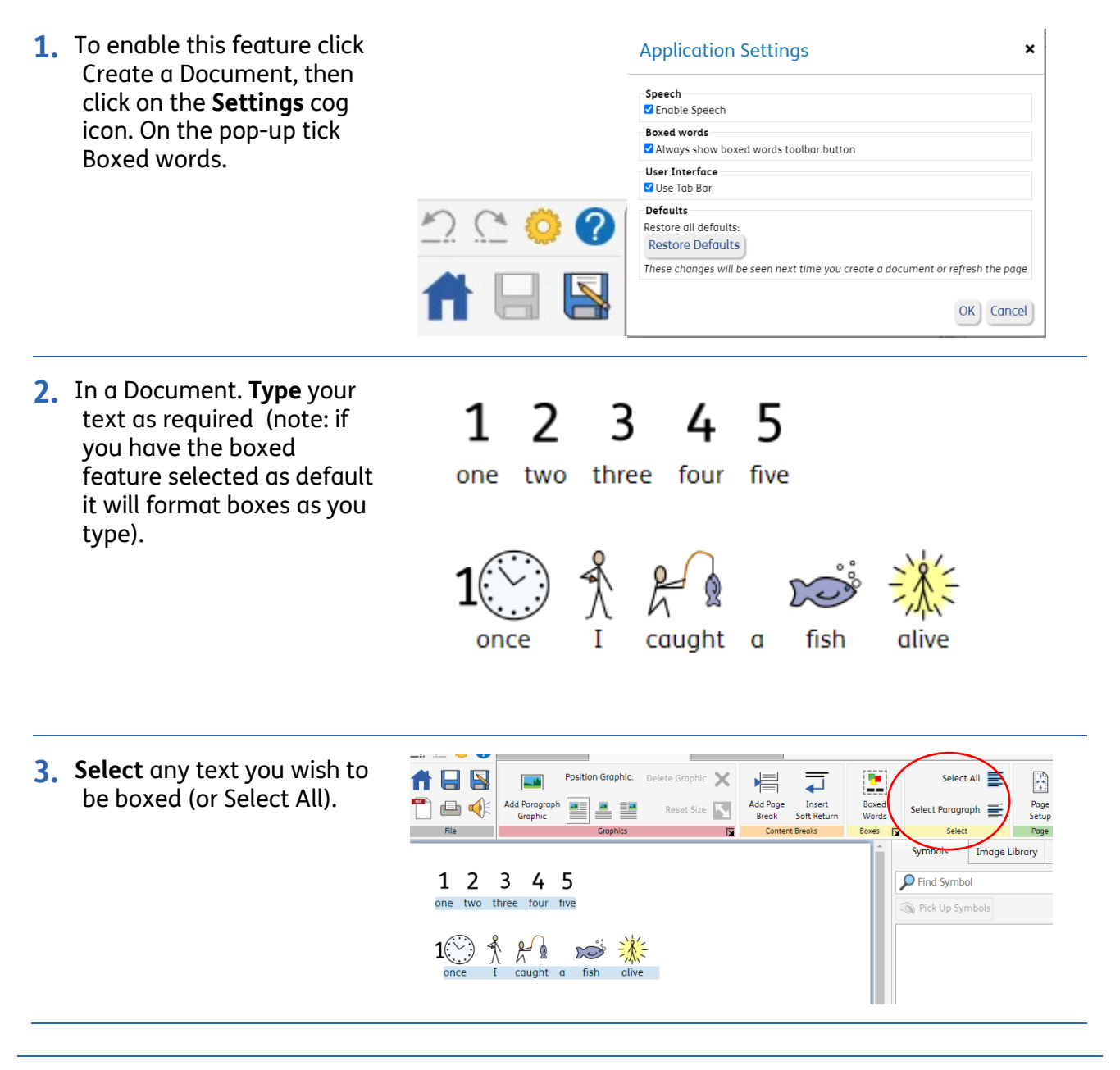

Tools 2 Formatting **Layout and Graphics 4.** In the **Layout and Graphics Tab**, click the  $\overline{\mathbf{X}}$ E Position Graphic: Delete Graphic 晕  $\overline{\phantom{0}}$ **Boxed Words** icon. Add Page  $\mathbb{R}$ Add Paragraph Insert Boxed  $\blacksquare$ ≞ ≌ Reset Size Soft Return Graphic Words **Break** Royas ٠ Graphics  $\overline{N}$ Contant Branks  $\overline{R}$ **5.** This can be clicked more  $1 \t2 \t3 \t4 \t5$ <br>one two three four five than once – each click scrolls to the next option: No Box, Box Words & Symbols, Box Symbols only. ÷, 匞 Boxed Boxed Words Words Boxes  $\overline{p}$ Boxes [X]  $\overline{2}$  $\overline{3}$ 5  $\mathbf{1}$  $\overline{4}$ 5  $\mathbf{1}$  $\overline{2}$  $\overline{\mathbf{3}}$ 4 fou fiv  $A R$  $|1(\cdot)|$  $H<sub>8</sub>$  $= 125$ **DO** おま  $1%$  $fich$ fish P. Boxed Words Boxes  $\overline{N}$ **6.** Alternatively, you can **click** on the **arrow** to personalise the box settings further. Boxed Words **Boxes** 区 **7.** You will see the following **Boxed Words Formatting** pop-up: $\boldsymbol{\mathsf{x}}$ Type **Pa** Ŧ. **Fu** ı — — --No Box Around **Box Around** Symbols Box Everything Background Box Colour: Colour: Medium  $\sim$ Line Thickness: 0.1 mm Padding: Save as Defaults **Restore to Defaults** OK Cancel

**8.** You can now change  $\rho$  Find !  $\mathbf{1}$  $\overline{2}$ 3  $\overline{4}$ 5 • How text is boxed **R** Pick one two three four five The Box Colour The Backaround **Boxed Words Formatting**  $\mathbf{x}$ Colour The Line Thickness Type The Padding P.  $\frac{1}{N_0}$ No<br>Box Everything **Box Around** Symbols **Backaround** Box Colour-Colour: Line Thickness: 1.4 mm Padding:  $Large$   $\rightarrow$ Save as Defaults Restore to Defaults OK | Cancel **9.** Click **Save as Defaults** to Save as Defaults **Restore to Defaults** default to this specific setting (optional). Click **OK**  to finish. OK Cancel

## **Using Boxed Words to Create Resources**

The following examples show ways that boxed words can *potentially* be used to make resources. There are, of course, many other options!

#### **Labelling sheet**

\*Create all the content\* - type the header, add a symbol as a paragraph graphic, add words below, and use the box words feature. Pupils can draw lines, cut and stick, or write as required.

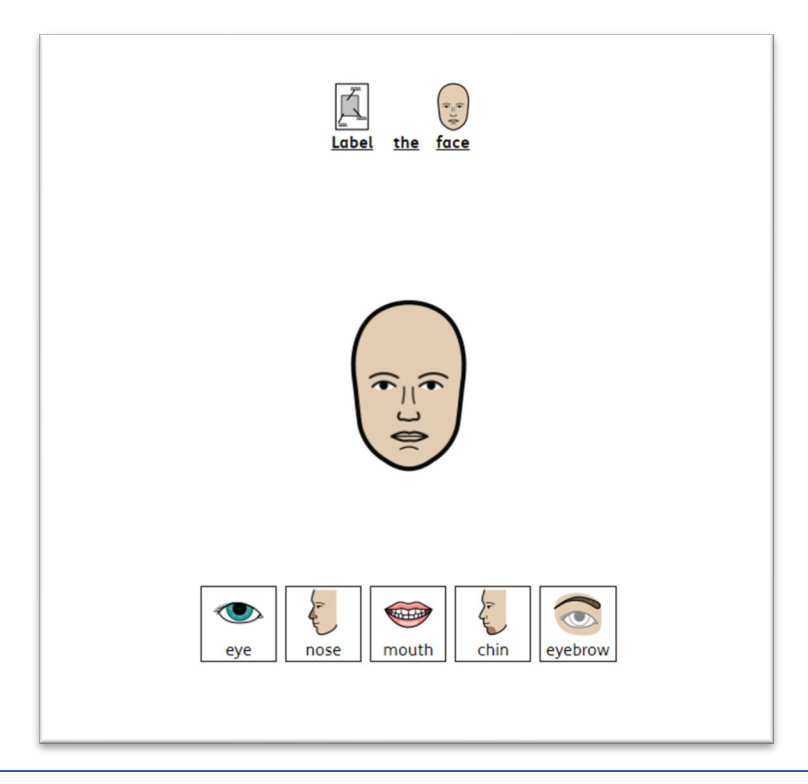

### **Cloze Procedure**

\*Create all the content\* - type the header, add sentences, add words below, and use the box words feature.

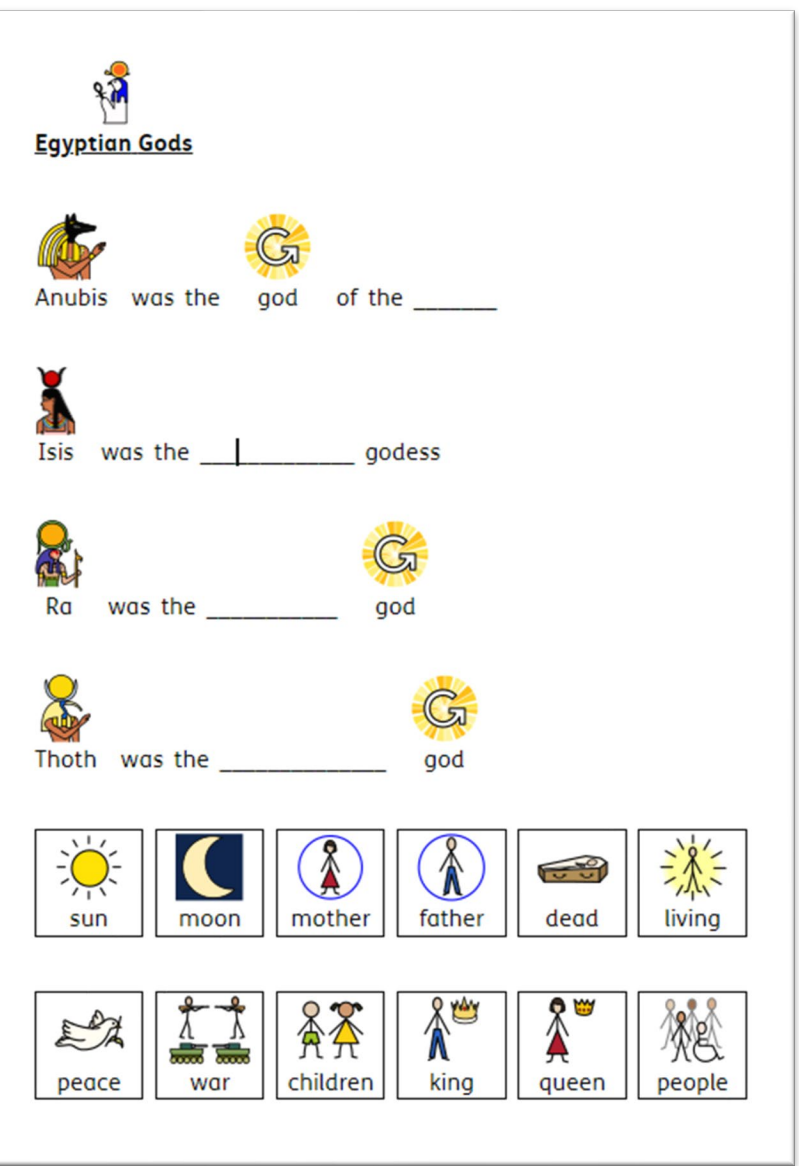

Pupils can fill in the missing words.

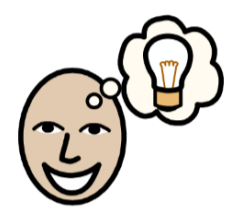

\*Note\* See our other helpsheets for more information on these elements.